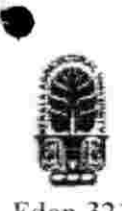

#### KERALA AGRICULTURAL UNIVERSITY B.Tech. (Food Engg.) One-Time Re-examination-January-2018 2014 Admission VII Semester

Fden.3210 Computer Aided Drafting of Food Processing Equipments (1+1)

Marks: 50 Time: 2 hours

### I Choose the correct answer  $(10x1=10)$

- 1 To call the Line tool from the command line, the following abbreviation can be entered<br>a line b l c li d ln a lin b l c li d In
- 2 The Dynamic Input(DYN) system can be togged on/off by pressing which key of the keyboard
	- a F6 b F7 c F12 d F3
- 3 type of section is limited by a break line
- a Removed section b Half section c Broken-out section d Revolved Section
- 4 The condition of a part when it contains the least amount of material is referred to as<br>a Smallest b LMC c MMC d Actual size a Smallest b LMC c MMC d Actual size
- 5 A cylinder can be created by drawing a rectangular shape then the  $\frac{1}{100}$  a Revolve b Extrude c Sweep d None d None of the above

## Fill in the Blanks

- $6$  In- $-$ --dimension tool will place the length of an angled line
- 7 Baseline dimensions are referenced from a common geometric feature known as a--------<br>8 A fillet is a rounded surface on the ----------corner of a part
- A fillet is a rounded surface on the -----------corner of a part
- 9 -------- is a thin solid line directing attention to a note or dimension and starting with an arrow head or dot
- 10 When creating a Cutting Plane line with Auto CAD it is customary to use a

### II Answer any FIVE of the following  $(5x2=10)$ Write Difference between(l-4)

- <sup>1</sup> Chamfer and Fillet Command
- 2 Trim and Erase Command
- 3 Copy and Move Command
- 4 Snap and Osnap Command<br>5 Write the use of Scale Com
- 5 Write the use of Scale Command
- 6 Write three steps before start the new drawing on Auto Cad<br>7 Write the use of "Pedit" Command
- Write the use of "Pedit" Command

# lU Answer any FIVE of the follow ing. (5x4=20)

- 
- 1 Write the procedure for hiding the specific layers when plotting in AUTOCAD<br>2 Draw the flow chart in drawing the machine parts like pulley in CAD software Draw the flow chart in drawing the machine parts like pulley in CAD software
- 3 Explain the differences between plot and batch plot in CAD<br>4 What is meant by isometric view drawing and explain
- What is meant by isometric view drawing and explain
- 5 Explain the different types of lines used for different purpose with neat sketch
- 6 Write difference between leader and multi leader command
- 7 Explain the factors to be considered for designing the shaft

# IV Answer any ONE of the following (1x10=10)

- <sup>1</sup> Explain in detail about 3D drawings including projections tools with neat sketch
- 2 Write the steps involved in preparation of production drawing and explain with example

- 
-